## **AV Instructions – MHRC 0015**

For assistance, contact Audio Visual Services: (919) 966-6536, Rosenau Hall 232

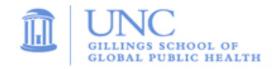

# To Power On the LCD Projector; Lower Screen:

- Press the "ON" button on the wall mounted Control Panel (located beside whiteboard).
- Lower the screen using the **Screen Control** switch (located on wall near the screen).

# To View the PC Image:

- Press the "PC" button on the wall Control Panel to view the PC image on the projector.
- Use the **Wireless Keyboard** and **Mouse** to operate the computer.
- Use the **USB ports** (located on top of the wall mounted credenza) to load your slides.
- Use the **Volume Control** on the wall **Control Panel** to adjust the PC audio level.

### To View a Laptop Image:

- Connect the **HDMI Cable** to your laptop. The laptop cable is stored on the outside of the wall mounted credenza.
- Press the "Laptop" button on the wall Control Panel to display the laptop image.
- Use the **Volume Control** on the wall **Control Panel** to adjust the laptop audio level.

### To View the Wireless Connection:

- Press the "Wireless" button on the wall Control Panel.
- After a couple of seconds, you should see the wireless display screen appear.
- Follow the Gillings Wireless Display instructions to connect your device using the **VIA** app. After connecting to the VIA app, select "**Present**" to display your device's image.
- Use the **Volume Control** on wall **Control Panel** and the separate volume control within the **VIA app** to adjust the Wireless audio level.

## To Connect to a Zoom meeting:

- This room is equipped with a ceiling mounted camera and microphones to use for remote conferencing. The camera angle is set to a wide shot of the room and the ceiling microphones are set to a fixed audio level.
- Click the **Zoom icon** on the PC desktop and sign in to Zoom using your UNC Onyen and password.
- Click the "Meetings" tab in the Zoom client to select and start your Zoom meeting.
- Use the volume knob on the **Control Panel** to adjust the PC audio level.

### To Power Off the LCD Projector:

• Press the **OFF** button on the wall **Control Panel** to turn off the **LCD Projector**.